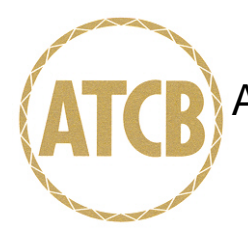

May 21, 2007

RE: Radwin Ltd.

FCC ID: Q3KAMWL1240H

After a review of the submitted information, I have a few comments on the above referenced Application. Depending on your responses, kindly understand there may be additional comments.

- 1) The block diagram appears to shown different chipsets than used in this device (which also shows 5 and 2.4 GHz). Please correct.
- 2) The response to item 9 is not detailed enough to understand if the device is fully compliant to requirements of 15.15. For instance, does the user have the ability to select product type in software? Even if the user selects the antenna used and this affects power, then compliance to 15.15 is not assured. There must be some means to set power that is not adjustable to the en user directly or indirectly once installed. Please explain.
- 3) FYI….Your power method has some slight variance. In the future regarding power measurement, please take care to utilize the FCC's settings which cites: Method #3:
	- · Set span to encompass the entire emission bandwidth (EBW) of the signal.
	- · Set sweep trigger to "free run".
	- $\cdot$  Set RBW = 1 MHz. Set VBW  $3\,$ 1/T
	- · Use linear display mode.
	- · Use sample detector mode if bin width (i.e., span/number of points in spectrum) < 0.5 RBW. Otherwise use peak detector mode.
	- · Set max hold.
	- · Allow max hold to run for 60 seconds.
	- · Compute power by integrating the spectrum across the 26 dB EBW or apply a bandwidth correction factor of 10 log (EBW/1 MHz) to the spectral peak of the emission. The integration can be performed using the spectrum analyzer's band power measurement function with band limits set equal to the EBW band edges or by summing power levels in each 1 MHz band in linear power terms. The 1 MHz band power levels to be summed can be obtained by averaging, in linear power terms, power levels in each frequency bin across the 1 MHz.

Timothy R. Johnson Examining Engineer

mailto: tjohnson@AmericanTCB.com

The items indicated above must be submitted before processing can continue on the above referenced application. Failure to provide the requested information may result in application termination. Correspondence should be considered part of the permanent submission and may be viewed from the Internet after a Grant of Equipment Authorization is issued.

Please do not respond to this correspondence using the email reply button. In order for your response to be processed expeditiously, you must submit your documents through the AmericanTCB.com website. Also, please note that partial responses increase processing time and should not be submitted.

Any questions about the content of this correspondence should be directed to the sender.